## **Tip and Trick Bulletins 2004 No. 6**

2/23/2004

*Tips, Tricks & Techniques for Project Controls Software*

### **IN THIS ISSUE**

**Primavera Project Planner (P3)** 

**N** Version 3.1

#### **Understanding the Hammock Activity**

by Eric Chou, PE

A hammock activity is an activity type used in P3 to summarize the start and finish dates of a set of activities. It is often used to depict the full durations of groups of activities for summary purpose.

## **Characteristics of a Hammock Activity**

- 1. P3 calculates the duration of a hammock activity and graphically presents it on the layout based on the early dates only.
- 2. For a hammock activity with no progress, P3 calculates a hammock's duration by the difference from the earliest early start date of the its predecessor activities to the latest early finish date of its successor activities. Therefore it has no fixed duration. P3 calculates the original and remaining durations automatically based on the following formula:
	- a. Original Duration = (Early Finish Date Early Start Date)
	- b. Remaining Duration = Original Duration
- 3. A hammock should have at least one predecessor and one successor. A hammock without predecessor starts on the data date, and that a hammock without successor ends on the project completion date.
- 4. For a hammock activity in progress, a hammock activity bar starts on the actual date, and P3 calculates the original and remaining durations, and percent complete automatically based on the following formula:
	- a. Remaining Duration = (Early Finish Date Data Date)
	- b. Original Duration = (Data Date Actual Start) + Remaining Duration
	- c. Percent Complete = (Original Duration Remaining Duration) / Original Duration

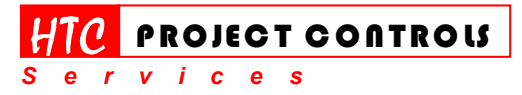

Westlake Village, CA 91361 Phone: (805) 777-9267 Page 1 of 2

# **Tip and Trick Bulletins 2004 No. 6**

2/23/2004

*Tips, Tricks & Techniques for Project Controls Software*

- 5. A hammock activity can't drive (push out) any task activities. I often call its behavior like a "Rubber Band" as it is stretched or compressed according to its successor and predecessor, not the other way around.
- 6. If you unlink the remaining duration and schedule percent complete in the Autocost Rules window, you can manually enter the percent complete for a hammock activity. However, you absolutely can't manually enter the original and remaining durations. P3 will overwrite your inputs.
- 7. An asterisk mark (\*) will always be shown right next to the original and remaining durations of a hammock activity to denote that the durations are automatically calculated by P3.

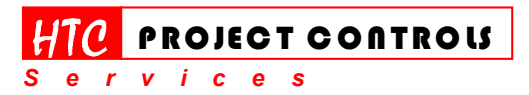

Westlake Village, CA 91361 Phone: (805) 777-9267 Page 2 of 2

*Solution Provider for Construction Project Controls*  www.HTCProjectControls.com Copyright © respective authors Editor: Eric Chou, P.E. All rights reserved